# **Board Layout** ECE<sup>3400</sup>

# What is a PCB?...

- "Printed Circuit Board"
- Substrate: made of FR4- glass epoxy/fiberglass
- Copper: thin foil (#layers = #coppers)
	- High power boards need thicker copper
- Soldermask: insulates copper traces
- Silkscreen: adds text, symbols

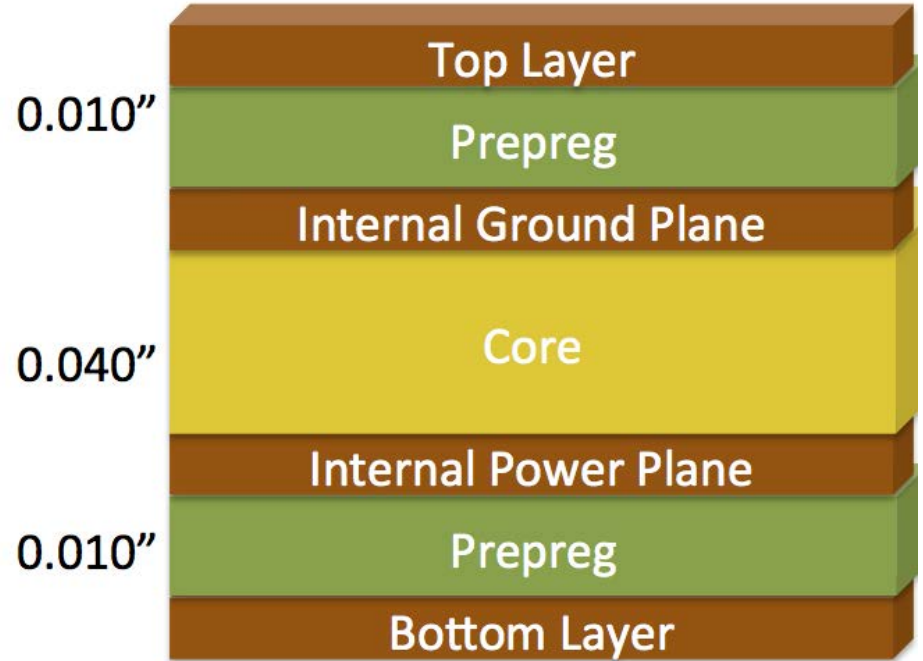

![](_page_1_Figure_8.jpeg)

# ... and why do we need them?

![](_page_2_Picture_1.jpeg)

# Useful Terms:

\_\_\_\_\_\_\_\_\_\_\_\_

- Pad- exposed metal on a board where a component is soldered.
- Via- a hole in the board used to pass signal from
- Plated through hole- a hole on board with annular ring, plated through entire board.
- Trace-a continuous path of to connect two points
- - package that allows components to be connected on the top/bottom of a board without holes.

![](_page_3_Picture_6.jpeg)

# Software Tools

- [Eagle CAD \(https://www.autodesk.com/products/eagle/free](https://www.autodesk.com/products/eagle/free-download)download)
- Altium (free 15 day trial [http://www.altium.com/free-trial\)](http://www.altium.com/free-trial)
- PCB Artist [\(http://www.4pcb.com/free-pcb-layout-software/\)](http://www.4pcb.com/free-pcb-layout-software/)

![](_page_4_Picture_4.jpeg)

# PCB Printing:

![](_page_5_Picture_1.jpeg)

### PCB Pick and Place:

![](_page_6_Picture_1.jpeg)

# Ok- done with background! Lets move on to Eagle!

![](_page_7_Figure_1.jpeg)

![](_page_7_Picture_2.jpeg)

# Steps:

- 1. Design your circuit on paper
- 2. Import/create component libraries
- 3. Layout the circuit on the schematic
- 4. Transfer schematic to board layout
- 5. Decided component positioning, layer stack manager
- 6. Layout (autoroute?)
- 7. Export gerber files
- 8. Print/Assemble at fab house

# Choose Components

![](_page_9_Picture_1.jpeg)

**Through Hole** R2) Surface Mount **R36** R37

![](_page_9_Figure_3.jpeg)

Rectangular Connectors - Board Spacers, Stackers (Board to Board) (143850 Items Rectangular Connectors - Contacts (7081 items) Rectangular Connectors - Free Hanging, Panel Mount (Tooss items) Rectangular Connectors - Headers, Male Pirs (196707 items) Rectangular Connectors - Headers, Receptables, Female Sockets (125752 items) Rectangular Connectors - Headers, Specialty Pin (3766 items) Rectangular Connectors - Housings (16331 items)

http://www.molex.com/molex/products/family?key=kk\_254\_rpc\_connector\_system

http://www.molex.com/molex/products/family?key=picoblade&channel=products&chanName=family&pageTitle=Introduction

# **Component libraries**

E Control Panel - C:\Users\Imf23\Documents\eagle\SamplePCB - EAGLE 8.3.2 free

File View Options Window Help

![](_page_10_Picture_55.jpeg)

ৈ

 $\sim$ 

P目

 $\bullet$ 

 $\odot$ 

 $w \blacksquare$ 

E.

đ  $\times$ 

Q.

 $\Box$ 

**Part** 

![](_page_10_Picture_7.jpeg)

File Edit Draw View Tools Library Options Window Help

![](_page_11_Picture_144.jpeg)

![](_page_11_Figure_4.jpeg)

10/12/2017

### Design your circuit on paper

![](_page_12_Figure_1.jpeg)

# Schematic

![](_page_13_Figure_1.jpeg)

![](_page_14_Figure_0.jpeg)

# Transfer Schematic to Board

![](_page_15_Figure_1.jpeg)

# Decide Physical Parameters

- Component Positioning
- Layer Stack Manager
- Board Size/Outline

![](_page_16_Picture_4.jpeg)

![](_page_16_Figure_5.jpeg)

### Layout

- [Trace Width: http://www.4pcb.com/trace-width](http://www.4pcb.com/trace-width-calculator.html)calculator.html
- Jumpers
- Debugging Pads

![](_page_17_Picture_4.jpeg)

![](_page_17_Picture_5.jpeg)

#### Inputs:

![](_page_17_Picture_42.jpeg)

#### **Optional Inputs:**

![](_page_17_Picture_43.jpeg)

#### **Results for Internal Layers:**

![](_page_17_Picture_44.jpeg)

#### **Results for External Layers in Air:**

![](_page_17_Picture_45.jpeg)

### Should I use Autoroute?

![](_page_18_Picture_1.jpeg)

![](_page_18_Picture_2.jpeg)

# Layout Tips:

- Keep digital and noisy traces away from analog signal traces
- Keep analog and digital grounds separate (for multi layer boards- isolate each ground plane!)
- Beware of loops- especially for traces that have high frequency signals!

smaller loops-> smaller V=L\*(di/dt), so less voltage spike

![](_page_19_Figure_5.jpeg)

# **Layout**<br>**B** 2 Board - C:\Users\Imf23\Documents\eagle\SamplePCB\SampleSchm.brd - EAGLE 8.3.2 free

![](_page_20_Figure_1.jpeg)

![](_page_20_Figure_2.jpeg)

![](_page_21_Figure_2.jpeg)

![](_page_22_Figure_0.jpeg)

# Gerber Files

![](_page_23_Figure_1.jpeg)

 $\Box$   $\times$ 

# Exporting Gerber Files

- <https://sourceforge.net/projects/gerbv/>
- <http://www.gerber-viewer.com/>

![](_page_24_Picture_3.jpeg)

![](_page_24_Figure_4.jpeg)

# Suppliers/Fab Houses/Do I need assembly?

- Suppliers:
	- Barebones PCB from Advanced Circuits ([http://www.4pcb.com/\)](http://www.4pcb.com/)
	- Cornell Maker lab (not for class stuff, but personal PCB's ok)

![](_page_25_Picture_29.jpeg)

![](_page_25_Picture_30.jpeg)

### How can you use a PCB on your robot?

- Amplifier/filter for your microphone circuit
- Amplifier for your treasure circuit
- A tidy base station voltage divider
- The whole stack...?

### **Grading of System Design and Documentation ECE 3400, Fall 2017**

The TA's will award up to 25 points for good system design.

All members on a team will not necessarily be awarded the same number of points.

To earn these points you can for example implement electronic circuits that improve the accuracy of the maze mapping, efficient search strategies, nice FPGA implementation and a great screen display, or new mechanical components to make the robot faster or easier to maintain. If you have tons of spare time, consider using two cooperative robots to map the maze. The sky's the limit!

![](_page_26_Figure_9.jpeg)

# Tips and Tricks to PCBs

- Label each pcb you make- you can draw a blank square and write with sharpie or put a revision number label on the board.
- Put notes in your schematic- and keep a burn list!
	- <https://volersystems.com/v-2010/91-pcb-layout-checklist/>
- Try to think about noise and grounding

- **If you want access/training for the PCB mill here at Cornelljoin the Maker Club!<https://cornellmakers.wordpress.com/>**
- **Check out Chris's tutorial on Eagle https://cei[lab.github.io/ece3400/tutorials/Eagle/Eagle\\_Tutorial.html](https://cei-lab.github.io/ece3400/tutorials/Eagle/Eagle_Tutorial.html)**

# Happy PCB-ing!

![](_page_29_Picture_1.jpeg)

![](_page_29_Picture_2.jpeg)